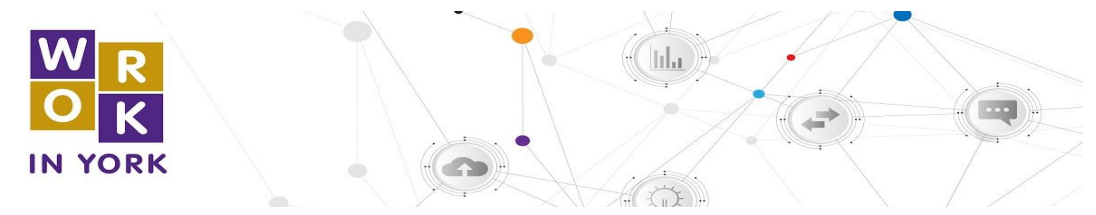

**Work in York – Talent Map Quick Reference Guide**

This tool can help you pinpoint international regions with talent pools you may be seeking to attract to your organization or your region.

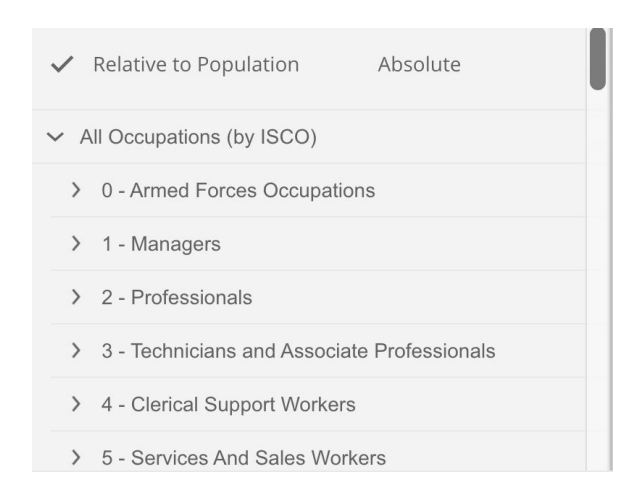

**Relative to Population View -** shows concentration of selected occupations as a percentage of the population of the map region. Darker map regions represent higher concentrations.

**Absolute View -** Shows the population sum of selected occupations. Darker map regions represent higher sums.

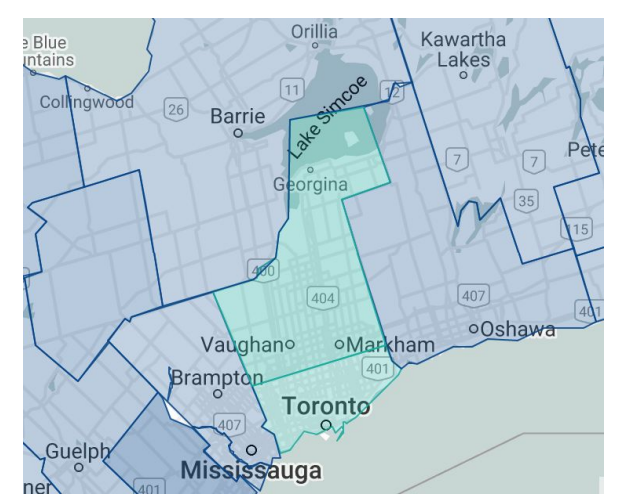

First select one or more occupations from the panel on the left. Then select one or more map regions by clicking on them. You can un-select a region by clicking on it a second time, and you can clear all selections with the "Clear All Selections" button in the gray toolbar above the map.

Once you have selected at least one occupation and one region, you will see tabular data for your selection(s) below the map.

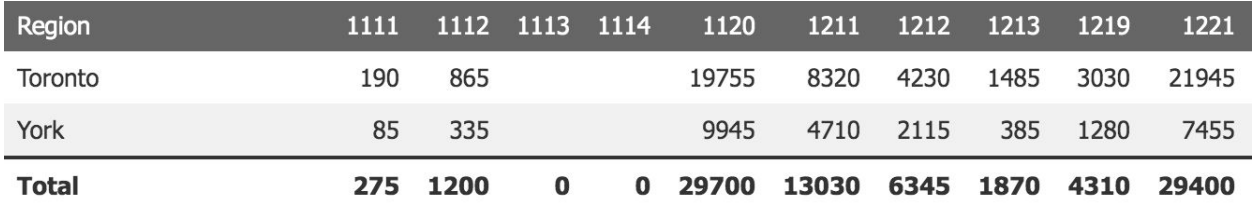

Find the words "All Tools" on the right hand side of the web page to find additional job finding tools, career *development tools and workforce development tools.*